## **Default Email Client**

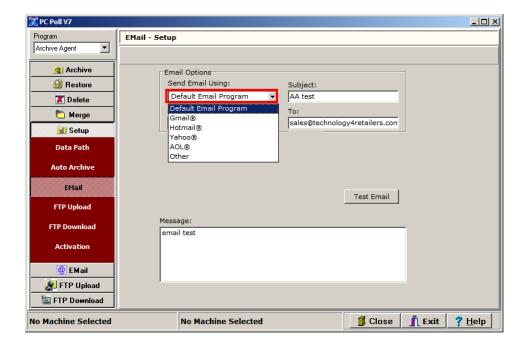

Using the Default Email Program requires the user to have an email program such as MS Outlook, MS Outlook Express, or Mozilla ThunderBird installed on the same computer as V7 Archive Agent. When Archive Agent creates an email, it will open the user's default email client/program and have that program send the e-mail message. When the email is actually sent out of the system depends on the configuration of the client program. Users will need to check their settings to see if the client program sends immediately when connected, checks every x minutes, etc. Please consult the Help Files that are included with the client program for more information.

Another benefit of using the default client is that the e-mail program is designed to work with firewall and proxy settings. If the computer requires proxy settings or must go through a firewall to send e-mail messages, it is recommended that the Current Default Client option be selected.

Users should note that newer versions of default clients, such as the ones listed above, do have built-in security protection features that require the user to grant V7 Archive Agent access to the e-mail program. These prompts must be clicked manually by the user. If auto e-mailing options are needed, users should select and configure the SMTP Server option.